## **Anleitung zum Abonnieren der Gatworks Störungsmeldungen**

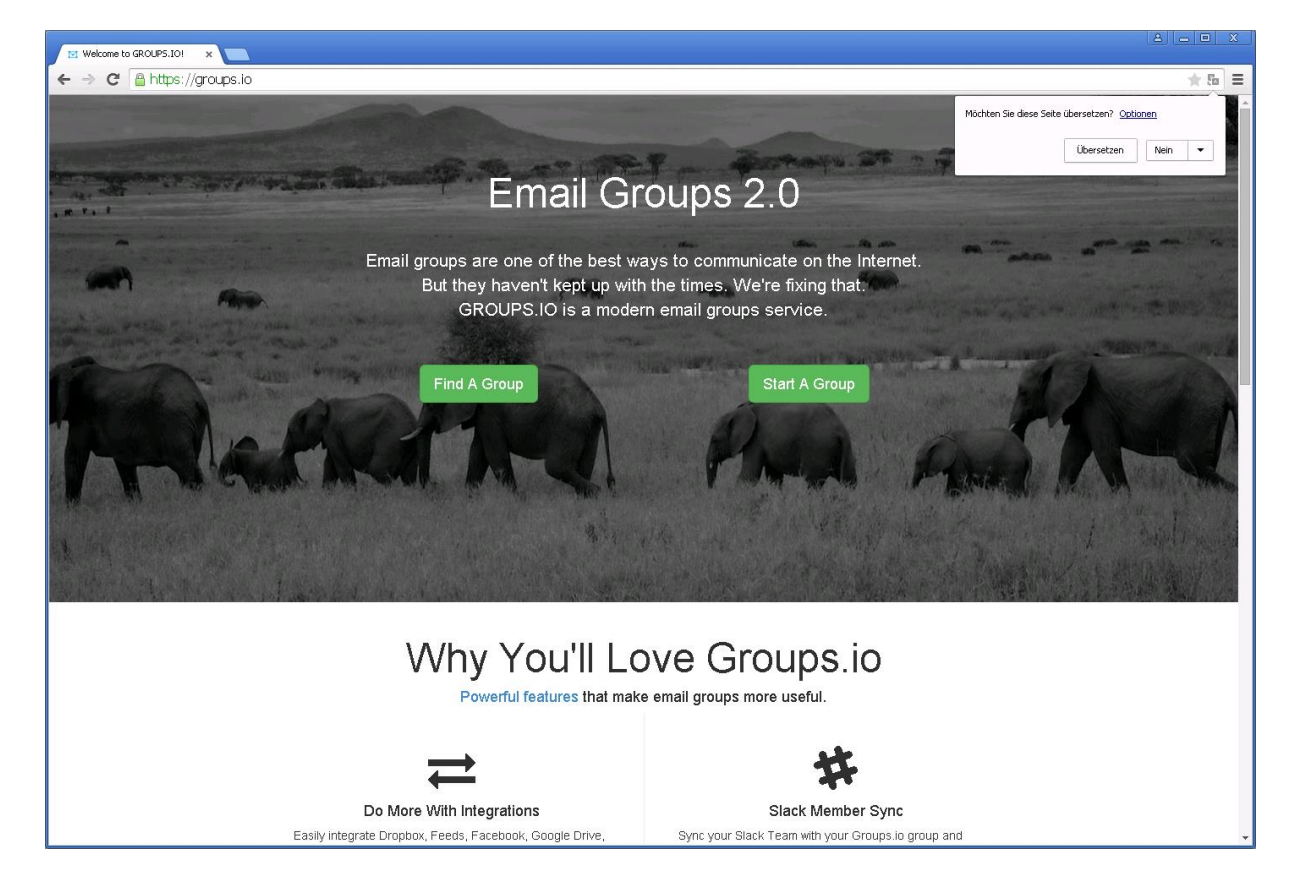

Rufen Sie in Ihrem Browser die Adress[e https://groups.io](https://groups.io/) auf:

Dann klicken Sie auf "Find a Group" und geben oben Rechts im Suchfenster "gatworks" ein und klicken auf das blaue Symbol zum Start der Suche:

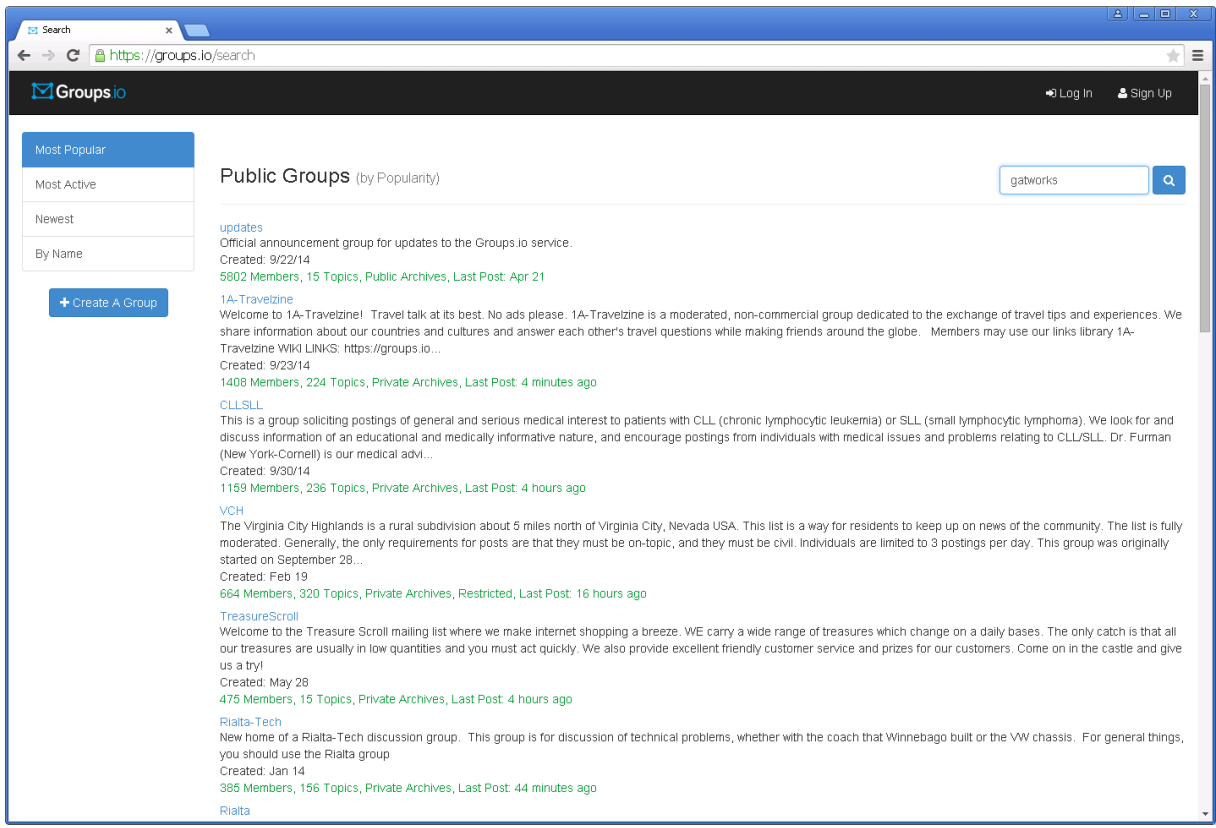

Wählen Sie in der Trefferliste die Gruppe gatworks aus indem Sie auf das Wort "gatworks" klicken.

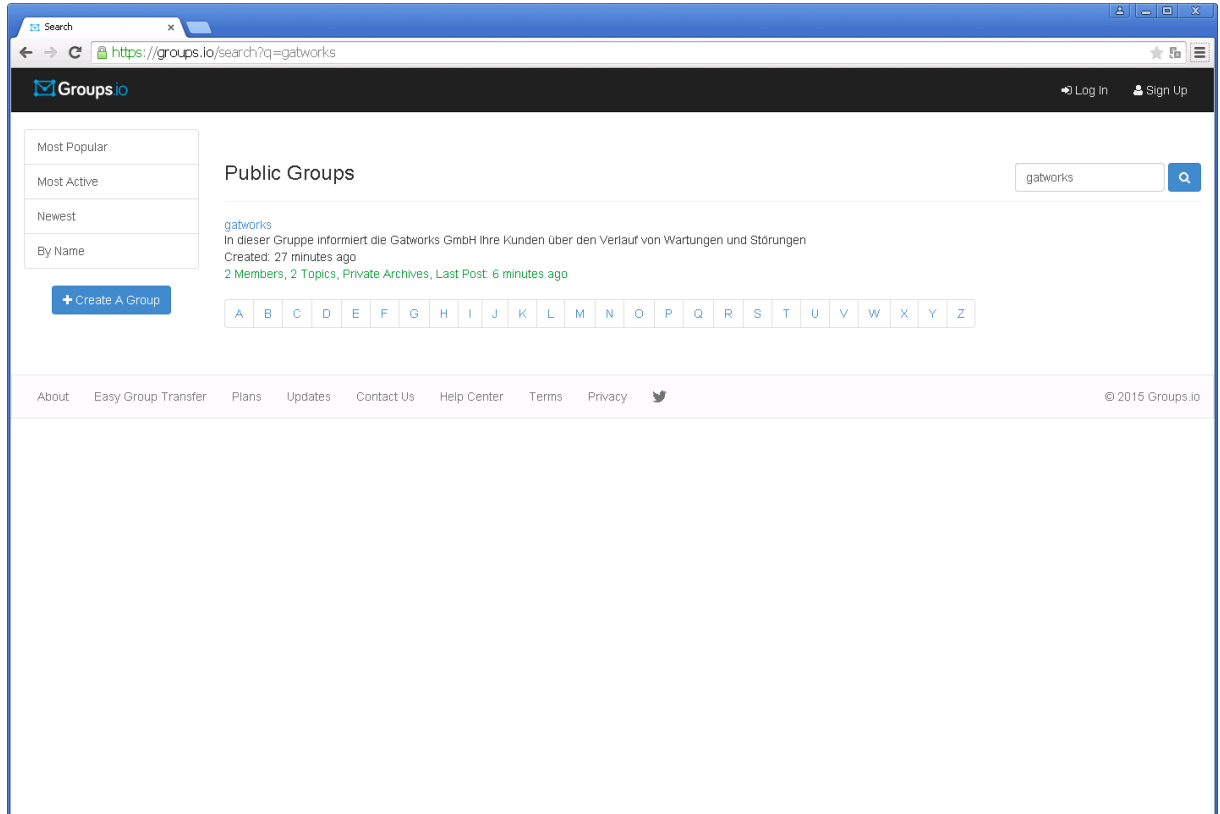

Klicken Sie auf das grüne Symbol "Join this group"

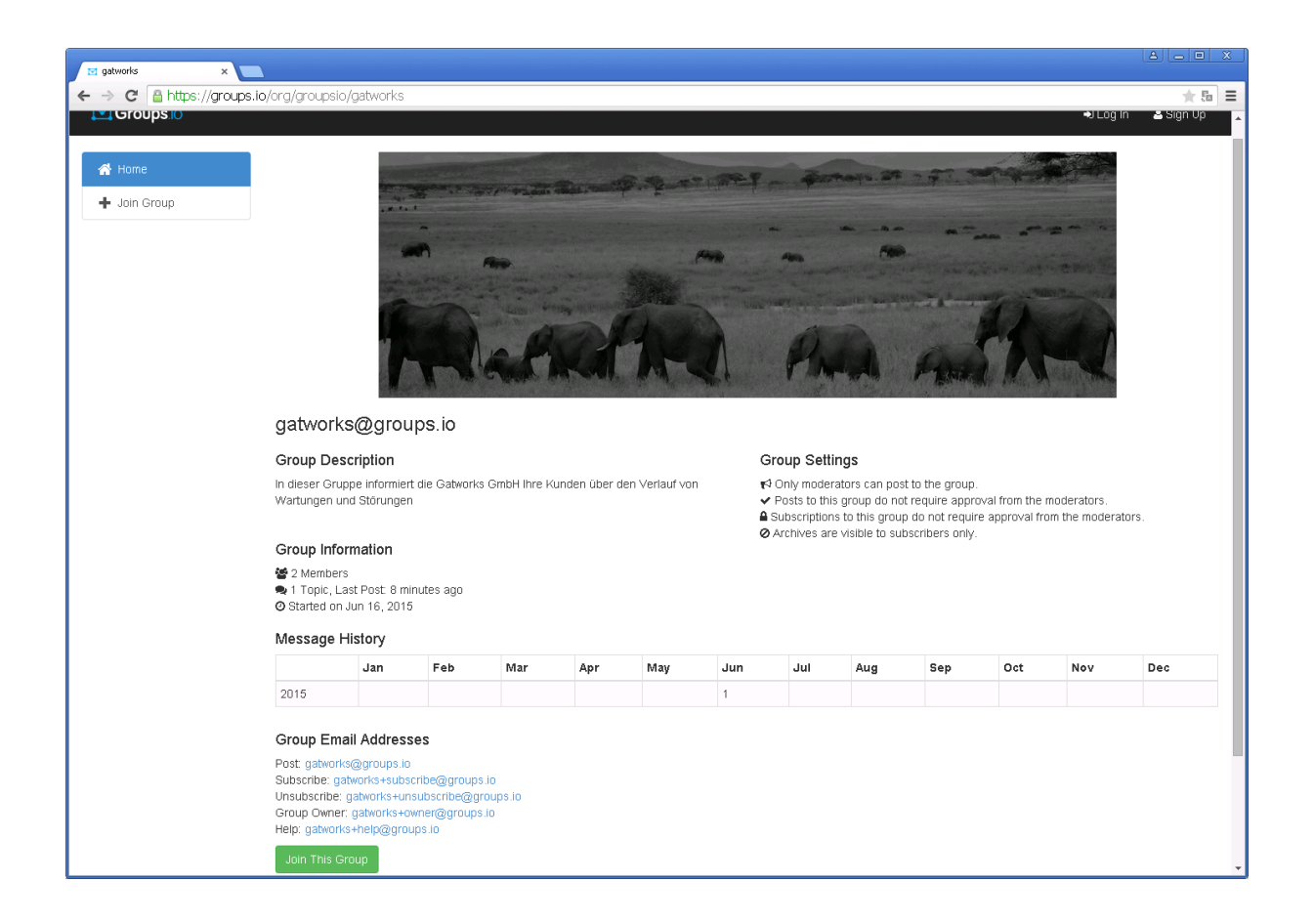

Wählen Sie "All Messages" und geben Ihre E-Mail Adresse und Ihr gewünschtes Passwort ein und klicken auf "Join This Group":

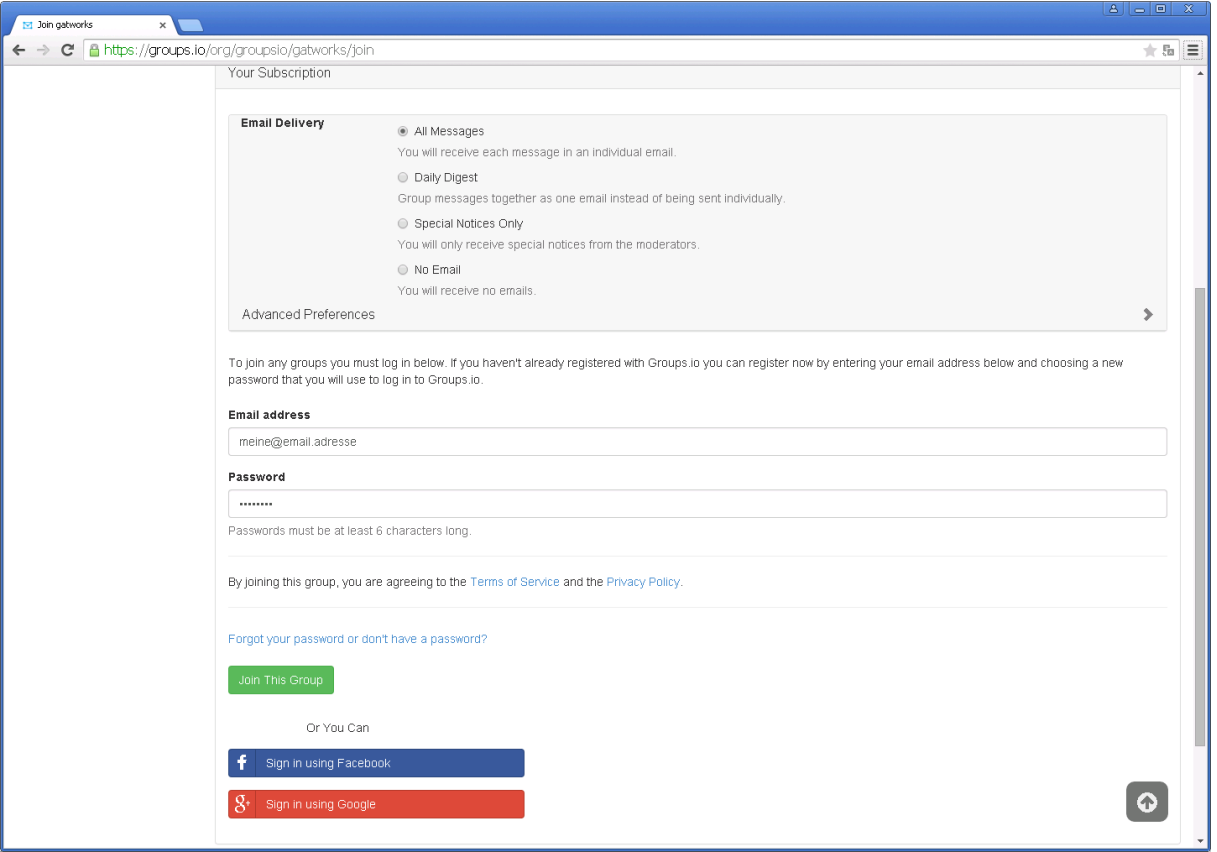

Sie sind jetzt für die Nachrichten eingetragen, jedoch ist Ihre Emai-Adresse noch nicht verifiziert:

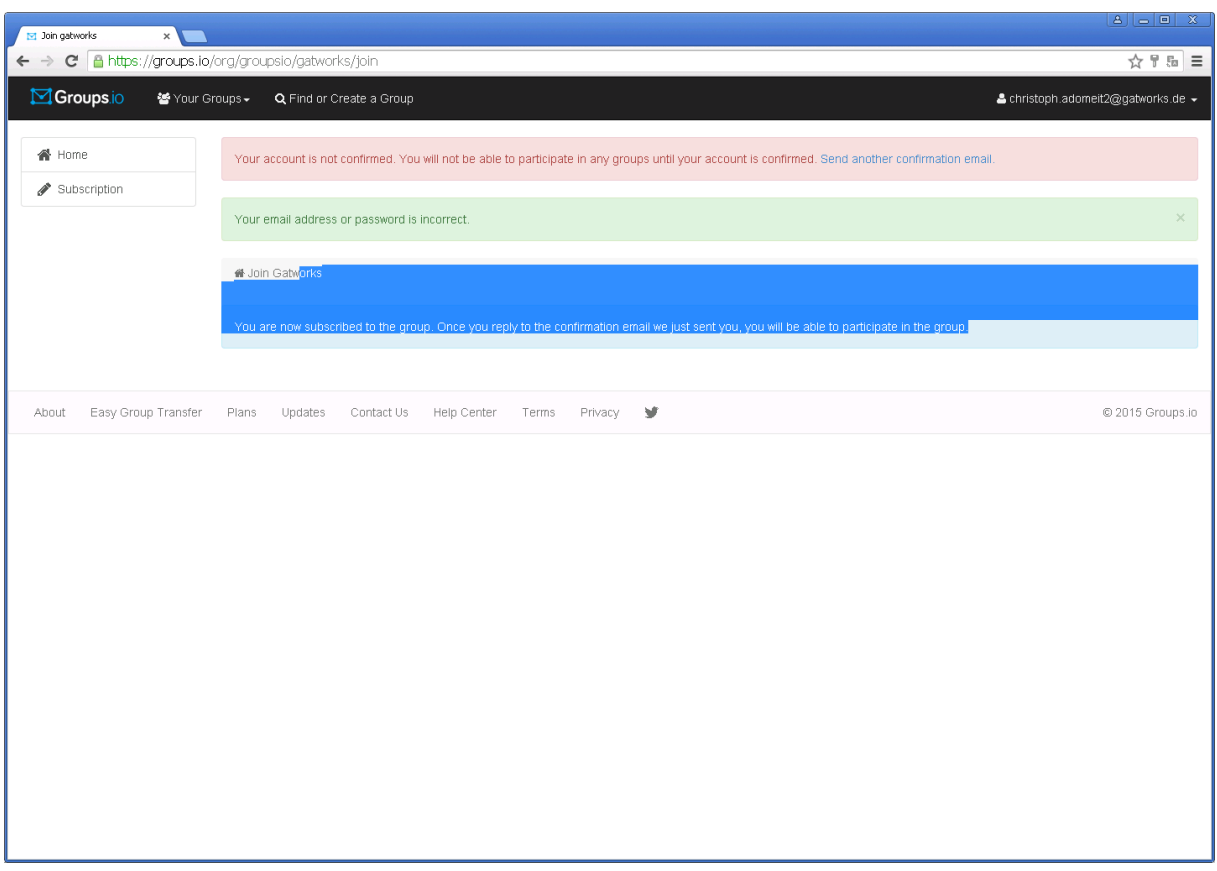

Das System groups.io sendet Ihnen noch eine E-Mail. Um Ihre E-Mail Adresse zu bestätigen klicken Sie bitte In dieser E-Mail auf "Confirm Account".

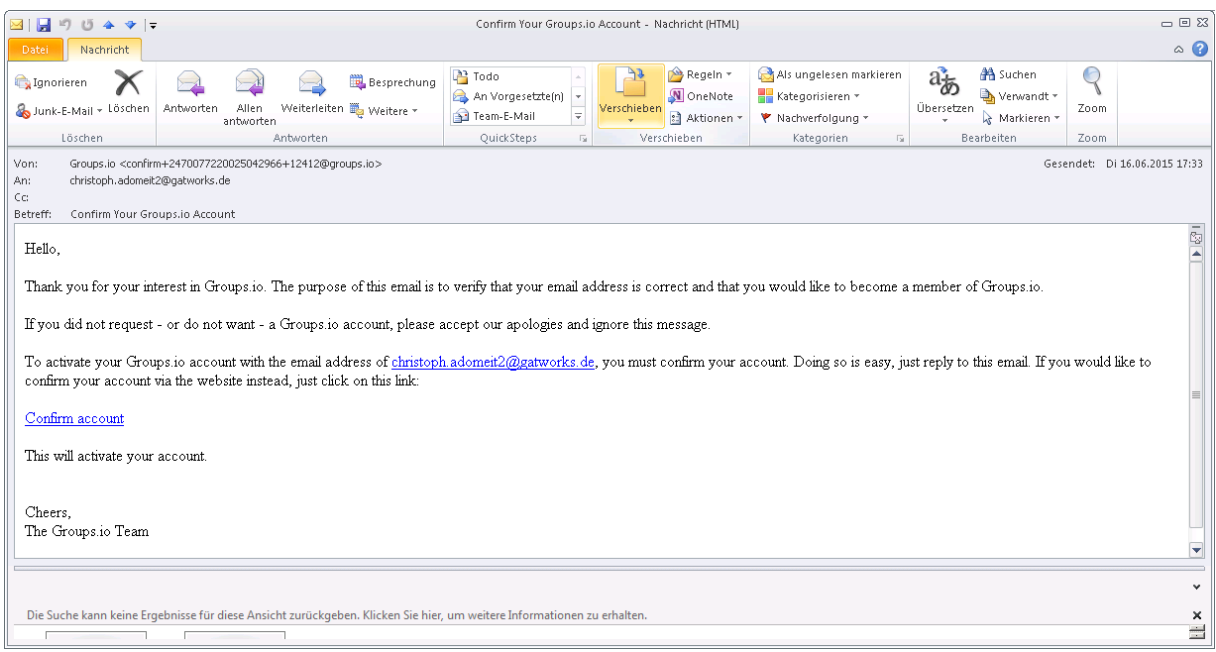

Damit ist die Registrierung bei groups.io abgeschlossen und Sie erhalten in Zukunft alle Servicemeldungen von Gatworks.